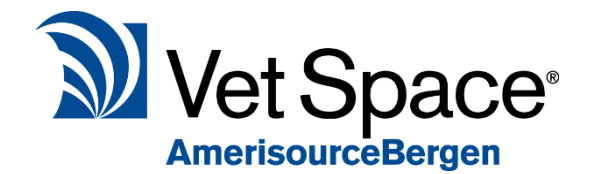

## Client Detail Checker

2.7 New Feature Documentation

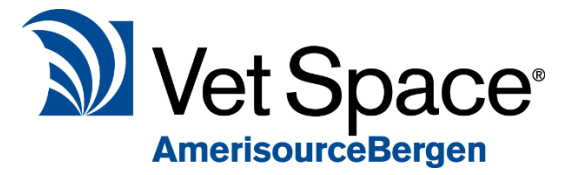

### What is it?

The Client Detail Checker has been developed to improve communication with your clients by helping you to keep your Client's details accurate and up to date.

### How does it work?

### Client Detail Checker Configuration

A default has been added to Utilities > System > Defaults > Reception Tab.

This is where you can define after how many days you would like to be prompted to check client details.

No. of Days before prompting check details 60

Please note that this must be configured per site.

#### Detail Checker Prompt

The Client Detail Confirmation window will appear when selecting a Client from the Reception screen or from any of the Day lists. If the client's details require checking, you will receive a pop-up window.

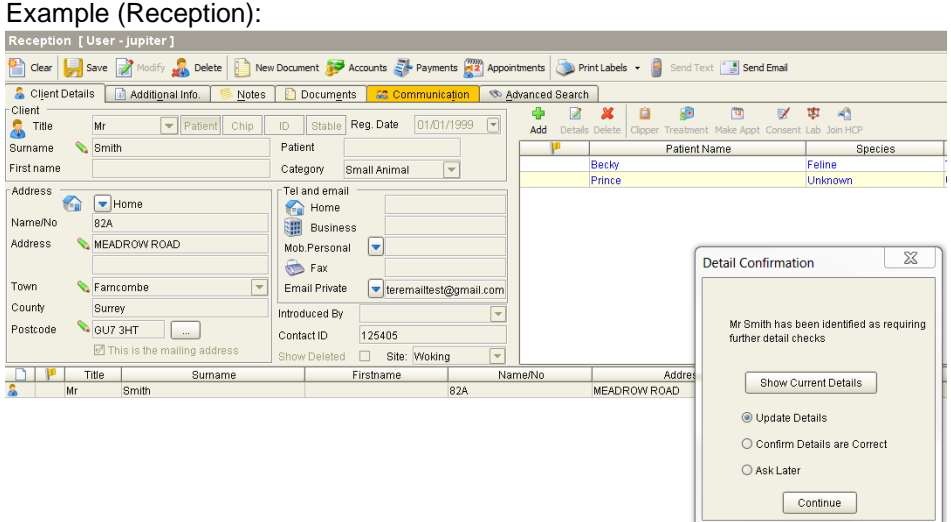

#### Example (Waiting List):

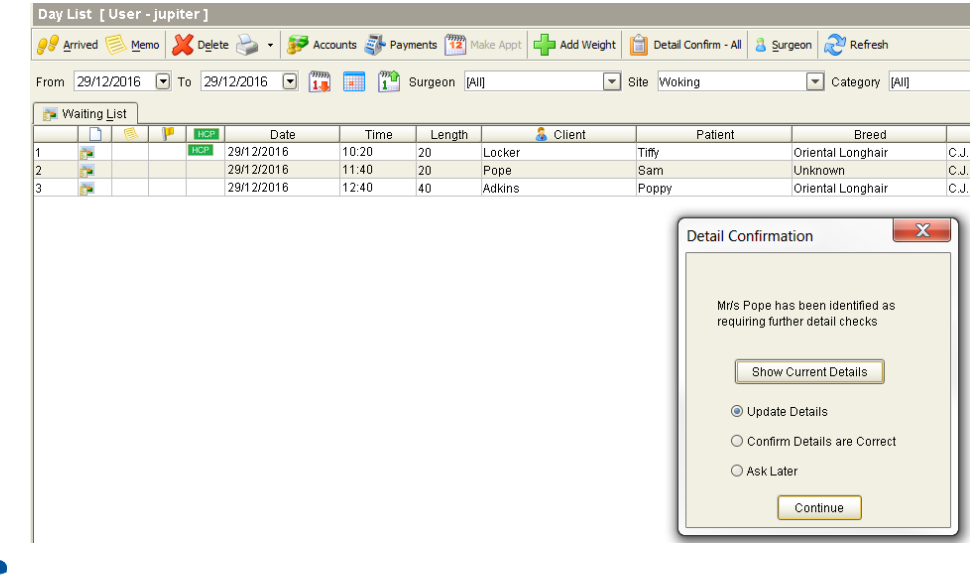

# P a g e | **1**

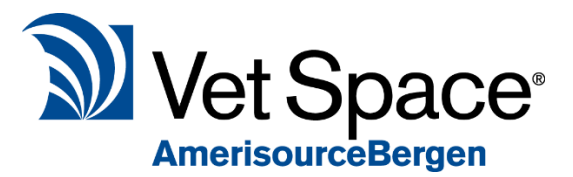

### Client Detail Confirmation Window

This window provides you with 4 options:

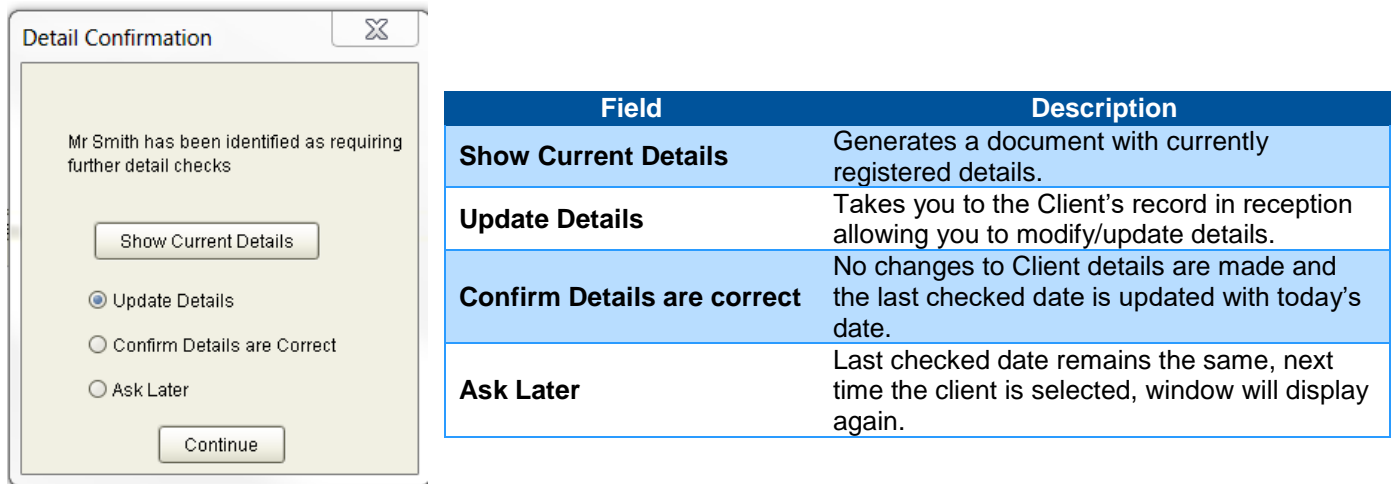

### Client Details Last Checked

You can view when a Client's details were last checked on the Clients record which is accessed via the Additional Info Tab for the Client in the Reception Screen.

#### Bulk Client Detail Checking

It is also possible to pre-print forms to check Client's details in bulk via the Waiting List. From the Waiting List select the 'Detail Confirm – All' button.

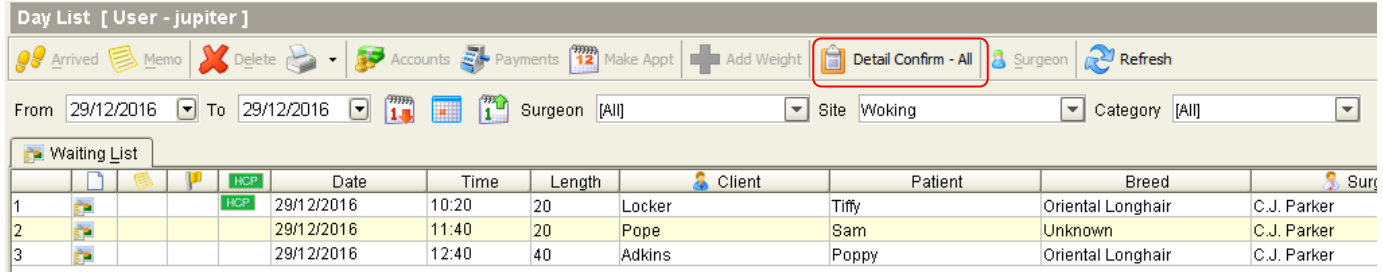

Once Selected, you will receive a pop-up regarding the status of your Clients on the waiting list for the dates specified.

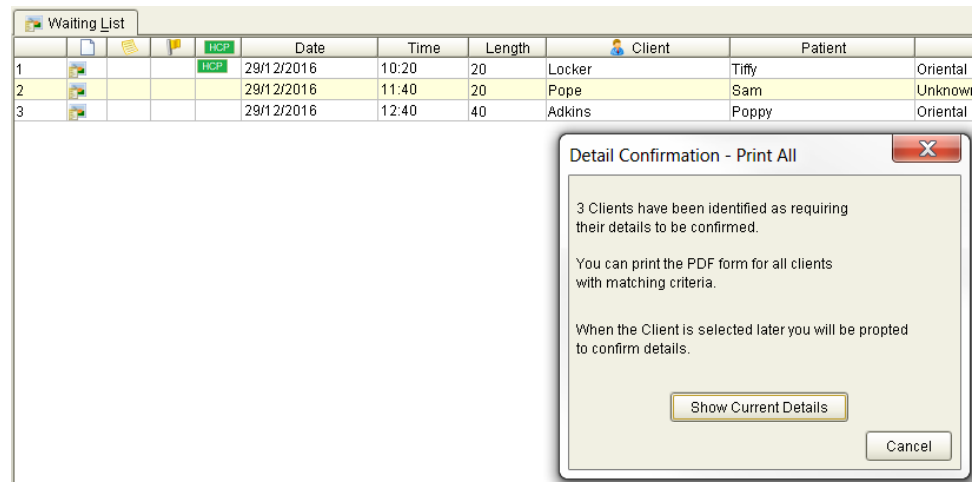

# P a g e | **2**

Selecting 'Show Current Details' provides you with a PDF document containing All Client's details with their last checked date.

### I don't want to use this feature.

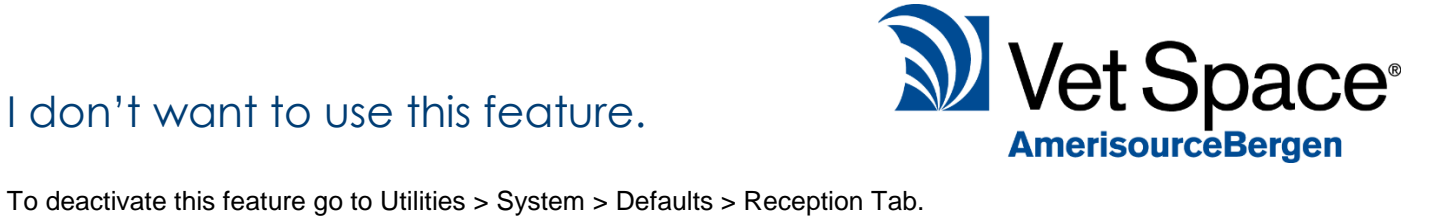

 $|0|$ 

Set the value to 0 to deactivate functionality.

No. of Days before prompting check details

*Voyager 2.7*